<span id="page-0-0"></span>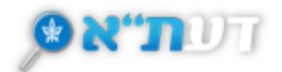

## **חיפוש במנועי חיפוש נוספים**

הדעת"א מאפשר הרחבה של החיפוש שבוצע למנועי חיפוש נוספים :

- ULI .1
- WorldCat .2
- .Google Scholar .3

אפשרות זאת מעניקה תמונה רחבה יותר של מקורות המידע הקיימים בנושא החיפוש, וגישה מהירה לחיפוש החדש.

כיצד עובדת אפשרות זו?

- .1 מבצעים חיפוש רגיל
- .2 בדף תוצאות החיפוש, ניגשים לאפשרות הסינון 'לחפש במנועי חיפוש נוספים'
	- .3 בוחרים את מנוע החיפוש המבוקש.
- .4 לשונית חדשה תיפתח עם מנוע החיפוש המבוקש ותוצאות החיפוש בו לפי מילות החיפוש שהוקלדו בדעת"א.

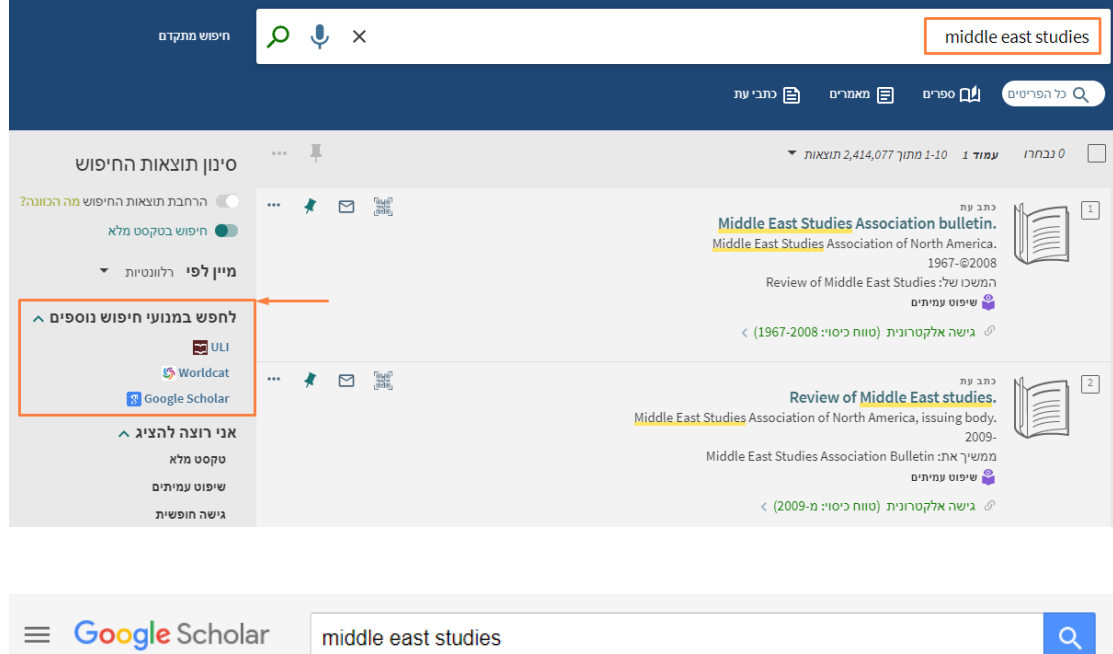

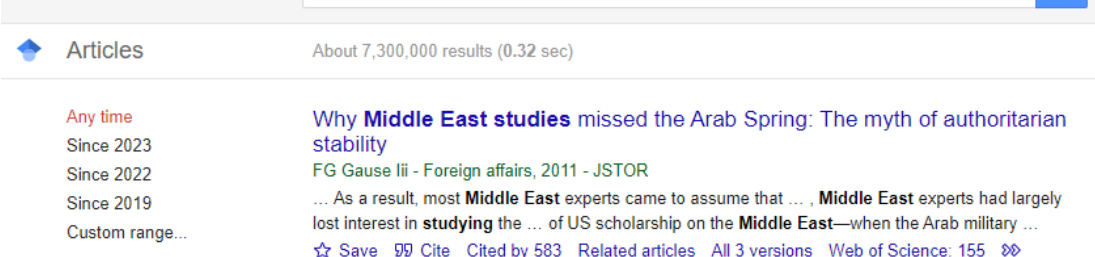

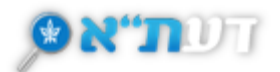

## **תוסף Books Google בדעת"א**

מנוע החיפוש Books Google מאפשר חיפוש וצפייה בספרים סרוקים ובמטה-דאטה שלהם באופן מלא או חלקי , לפי זמינות החומר. התוסף של גוגל בוקס לדעת"א מאפשר מעבר מהרשומה בדעת"א לספר סרוק באופן מלא ב- Google Books.

לרוב מדובר על ספרים ישנים או עתיקים שזכויות היוצרים עליהם פגו.

## **חיפוש בדעת"א**

- לאחר ביצוע החיפוש בדעת"א נקליק על הפריט בו אנו מעוניינים.
- נקליק על 'קישורים' בתפריט שבצד המסך או נגלול מטה עד ל'קישורים'.
	- נבחר באפשרות 'Books Google טקסט מלא/תצוגה מקדימה'.
	- לשונית חדשה תפתח עם סריקה של הספר במאגר Books Google.

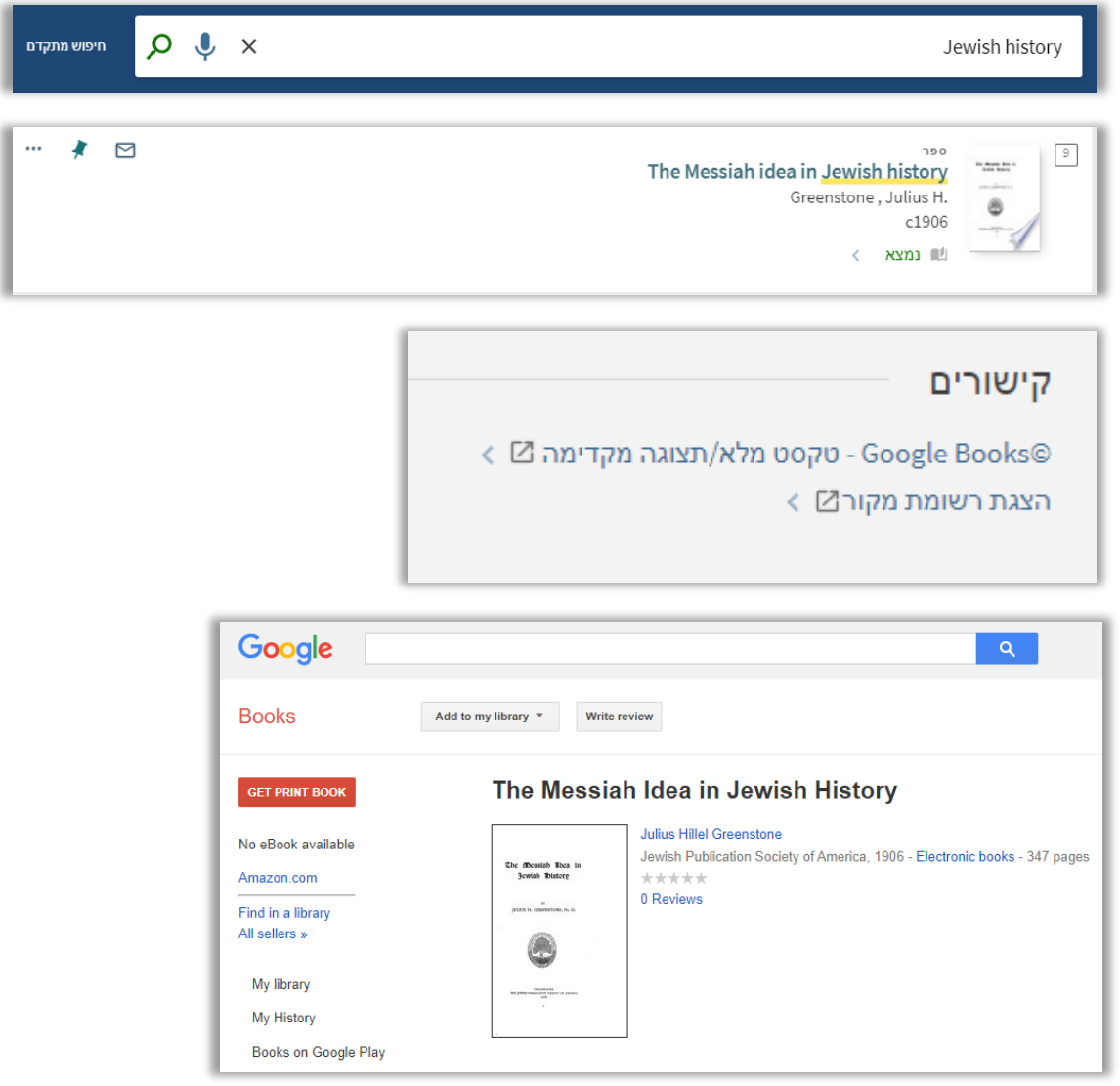

[חזרה לתחילת המסמך ↑](#page-0-0) 

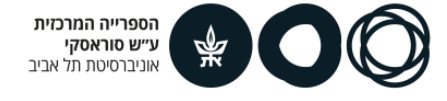